2024/05/03 14:48 1/1 IM

## Chat like it's 1995

Techstaff runs an Instant message server that is open to all with a Computer Science account. We make no guarantees on the uptime, but since we use it internally you can rest assured it will come back online in short order. It runs ejabberd and we have not had an issue with it yet (**knocks on wood**).

## **Connection Details**

The details on how to sign in from various application will vary, so here is what you need to know.

Usually, the most you need to know to get started is the following:

Username: cnetid@im.cs.uchicago.edu

Password: <cnetid password>

In rare cases you may need to fill out the following:

Server: im.cs.uchicago.edu

Port: 5222

## Clients

## **Apple Messenger**

- 1. Open Apple Messenger
- 2. Click on the main 'Messages' menu options
- 3. select 'Add Account'
- 4. A menu will pop up asking what type of account: Select 'Other Messages Account...' and click 'Continue'
- 5. Set Account type to be 'Jabber'
- 6. Only fill out the 'Username' and 'Password' fields as described here.
- 7. Select 'Sign In'

From:

https://howto.cs.uchicago.edu/ - How do I?

Permanent link:

https://howto.cs.uchicago.edu/techstaff:im?rev=1467389862

Last update: 2016/07/01 11:17

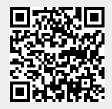